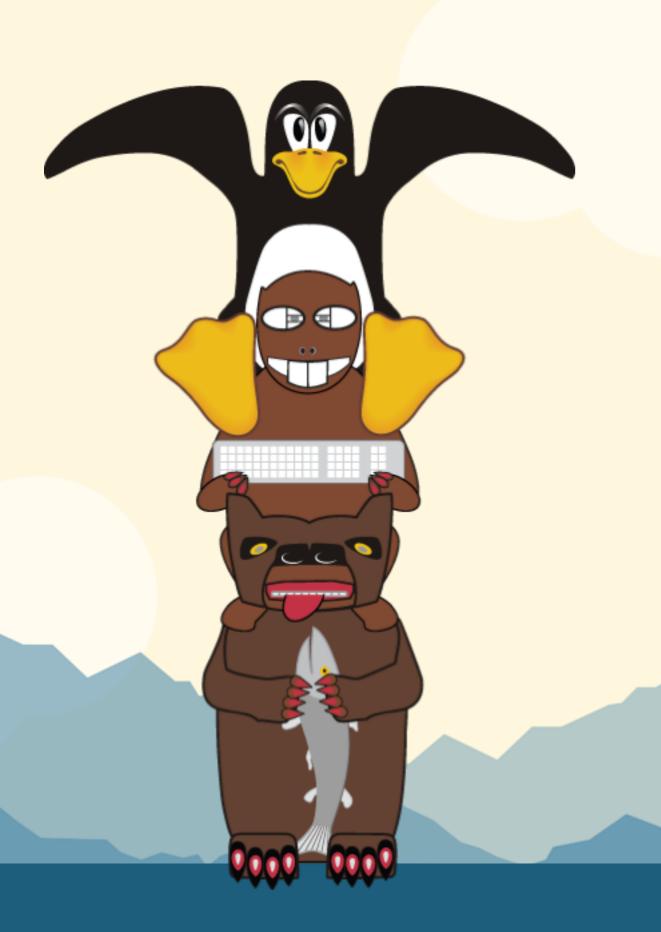

# LinuxFest Northwest 2016

# Digging through the logs

### ## The scenario

'Someone's sending us tons of requests, it should all be coming from one IP, but which one???'

### ## The solution

```
`cat output.txt | grep \\s[0-9]{3}\. [0-9]{3}\\s -oE | sort | uniq -c`
```

- bye!

# ## this is what you need to know

- most cool features of the tools here presented will go un-mentioned
- there are like 80 ways to do this, and if I accept mine is the worst, can we move on?

# ## I hope you already know these things

- files and directories... exist

## let's make a big text file

`ls -l /usr/bin > output.txt`

# ## how big is it?

```
`ls -l`
```

works okay to do this, but let's use something that just gives a sense of size

```
`wc output.txt`
```

that gives us lines, words, and bytes

```
## let's make it bigger
```

```
`ls -l /usr/bin > output.txt`
`wc output.txt`
```

```
## That... didn't work

`ls -l /usr/bin >> output.txt`

`wc output.txt`
```

# ## checkpoint

1. make new empty directory

```
`mkdir practice && cd practice`
```

2. create a long text file with the output of

```
`ls -l /usr/bin > output.txt`
```

3. append the same output to the file once or twice with

```
`>>`
```

4. get a sense of how big it is with

```
`WC`
```

## read the file we made

`less output.txt`

### ## less

return - go forward a line

space - page

q - quarrel with the program until it closes in frustration

## let's search for something in our big list

`less output.txt | grep zip`

# ## grep

- only print lines that match your search
- like all the other tools we've used, it's more powerful than it seems

## > and | are different!

one sends output to a file >, the other pipes it to a second command I

```
`cd /usr/bin`
`ls > less`
```

If you're very unlucky, the output you're sending will overwrite the program.

# ## just gimme a taste

```
`less output.txt | grep zip | tail -n 5`
```

- get the last five lines
- protip: up arrow to re-use your last command

### ## what about this -n -l stuff?

- most commands can be run with options, usually given as `-n`
- to set two options, like to print n lines `-n` in reverse order `-r`, use `-nr`

# ## checkpoint

1. view output.txt with

```
`less`
```

2. show only the lines containing 'zip'

```
`less output.txt | grep zip`
```

3. get just the last few lines with

```
`tail -n 5`
```

4. (if you have time) try changing the order of functions and see the result

## aren't those duplicate lines annoying?

`less output.txt | grep zip | uniq`

- if you say it out loud it makes sense

### ## We're done!

- I've given you all the tools to save your server
- bye!

### ## back to our scenario

'Someone's sending us tons of requests, it should all be coming from one IP, but which one???'

## okay, how do I have the tools to handle that?

- what's the most common year on the files in output.txt?

# ## let's make grep find a year

- What would a year look like in our results?
- [audience participation]

# ## grep's big secret: regex

- regex finds matches one character at a time
- regex doesn't do math

### ## Find all the numbers that start with 1 or 2

```
- `less output.txt | grep less output.txt | grep [21]`
```

- just all the lines with a 1... or a 2... not super helpful

### ## we want it to \*start\* with a 1 or 2

```
- `less output.txt | grep less output.txt | grep -E \\s[21]`
```

- `-E` for extended regex
- special regex symbol: `\s` for 'space'
- you might not need two slashes: `grep -E \s[21]`

## then 9 or 0

`grep -E \\s[21][90]`

- not too surprising

## do we haaaave to write out [1234567890]?

- nope!

`grep -E \\s[21][90][0-9]`

## do we haaaaaaave to write [0-9] again?

`grep -E \\s[21][90][0-9]{2}`

- {n} = 'match that last thing exactly n times'

## what exactly is grep matching?

`grep -oE \\s[21][90][0-9]{2}`

# ## checkpoint

- 1. filter results with `grep`
- 2. write an expression that matches 1990 2016 (extras ok)
- 3. require a space before and after your numbers `\s`
- 4. print \* just\* the matched part of the lines

```
`grep -oE \\s[21][90][0-9]{2}`
```

## Time to learn about uniq's super power

```
`less output.exe | grep -oE \\s[21][90] [0-9]{2} | uniq -c`
```

# ## One quick tweak

- I am not 100% certain why, but you gotta sort this first, maybe uniq just hits neighbors? idk...

```
`less output.exe | grep -oE \\s[21][90] [0-9]{2} | sort | uniq -c`
```

# ## okay!

- \*now\* you have all the tools you need

# **Evaluate this session**

### "Digging Through the Logs" by Toby Fee

Session videos will be posted to the LinuxFest Northwest YouTube channel.

# Thank you!